# Freischaltung für 3-D Secure

**Bezahlen Sie jederzeit sicher im Internet mit Ihrer Sparkassen-Card VISA Debit (Debitkarte) und der pushTAN-App.**

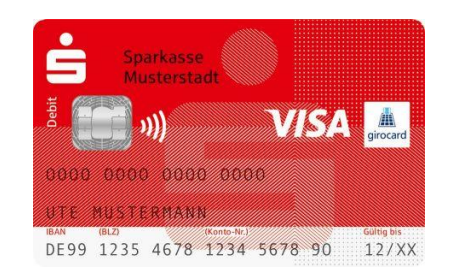

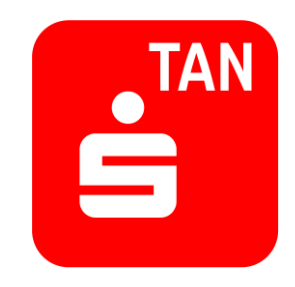

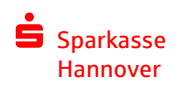

## **Sie nutzen bereits das Online-Banking mit der pushTAN**

- 1. Schalten Sie Ihre Sparkassen-Card (Debitkarte) für 3-D Secure frei: <https://www.sparkasse-hannover.de/3ds-freischalten>
- 2. Dazu benötigen Sie Ihre Anmeldedaten für das Online-Banking mit pushTAN.
- 3. Nach der Freischaltung einfach online shoppen und Ihre Zahlungen ganz sicher mit der pushTAN-App auf Ihrem Smartphone oder Tablet freigeben.

#### **Hinweis:**

Wenn Sie den Bedingungen bereits bei der Kartenbestellung zugestimmt haben, dann ist die Registrierung nicht mehr nötig. Sie können direkt in Ihre pushTAN-App für Einkäufe im Internet mit der Sparkassen-Card Visa Debit nutzen.

• Öffnen Sie die Seite für die Freischaltung: <https://www.sparkasse-hannover.de/3ds-freischalten>

Sparkasse

• Wählen Sie bitten den Punkt "Ja, ich bin Kunde mit Online-Banking." aus.

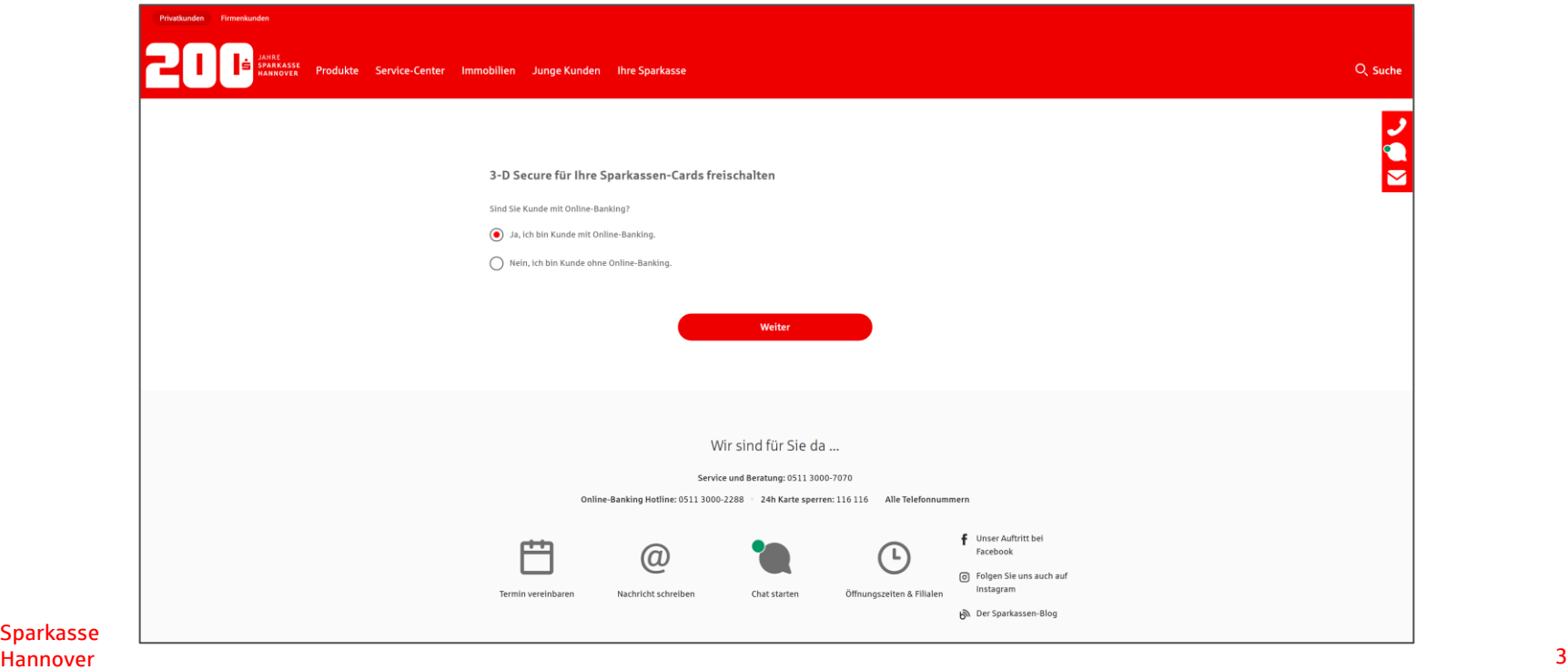

• Melden Sie sich mit Ihren Anmeldedaten zum Online-Banking an:

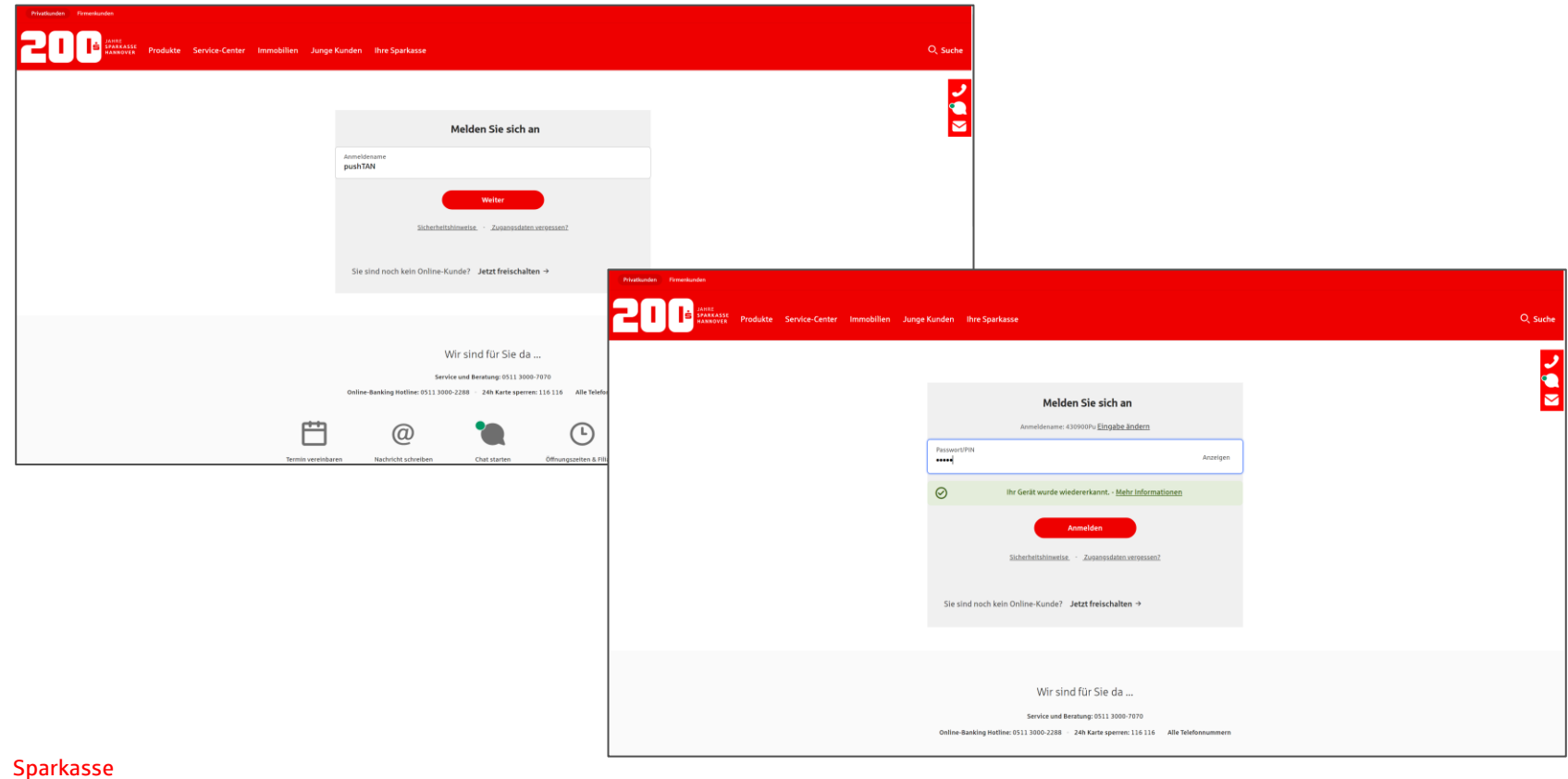

- Nach der Einleitung werden alle freizuschaltenden Karten angezeigt.
- Nutzungsbedingungen für 3-D Secure akzeptieren freischalten fertig.

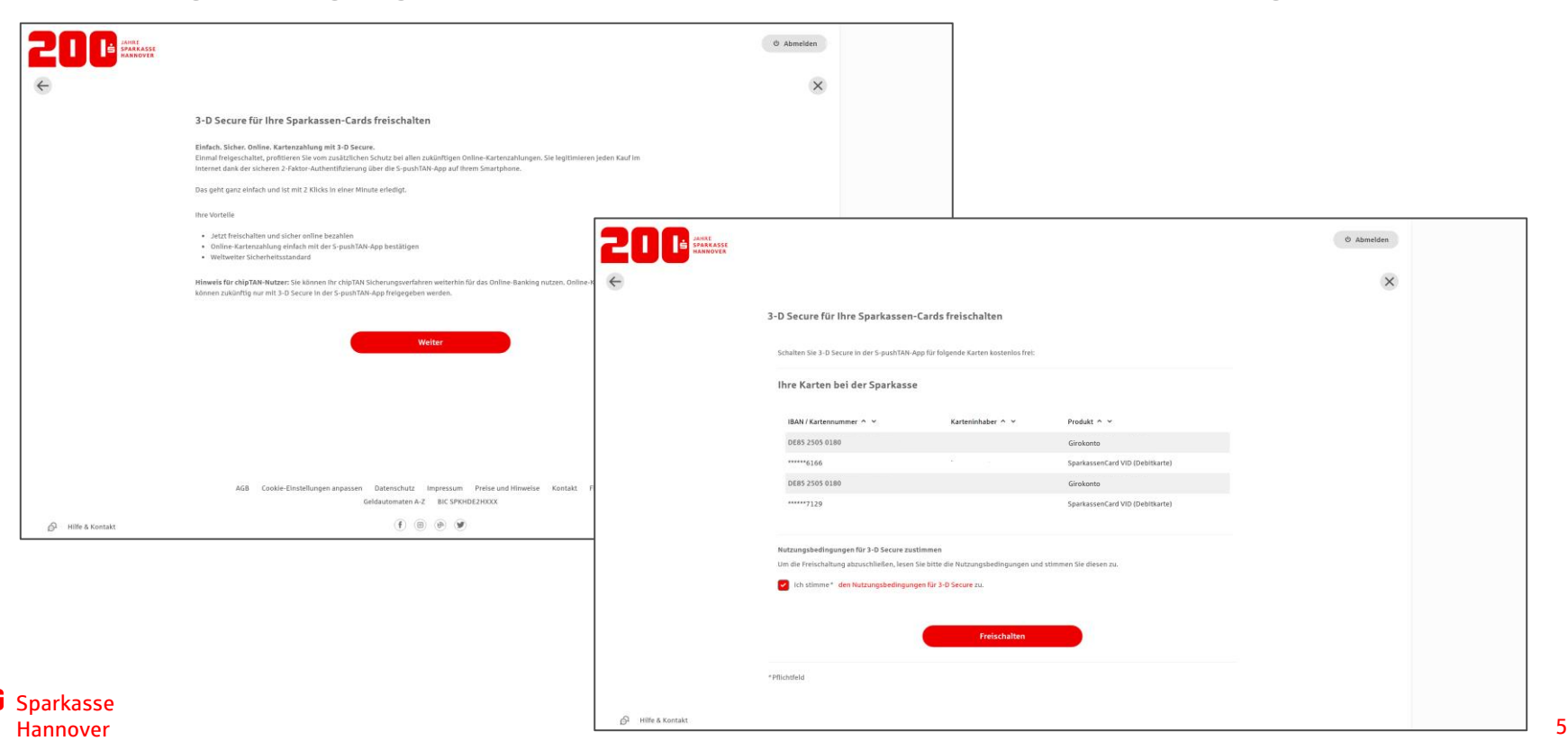

Nach der Freischaltung werden die Nutzungsbedingungen in Ihr Elektronisches Postfach eingestellt.

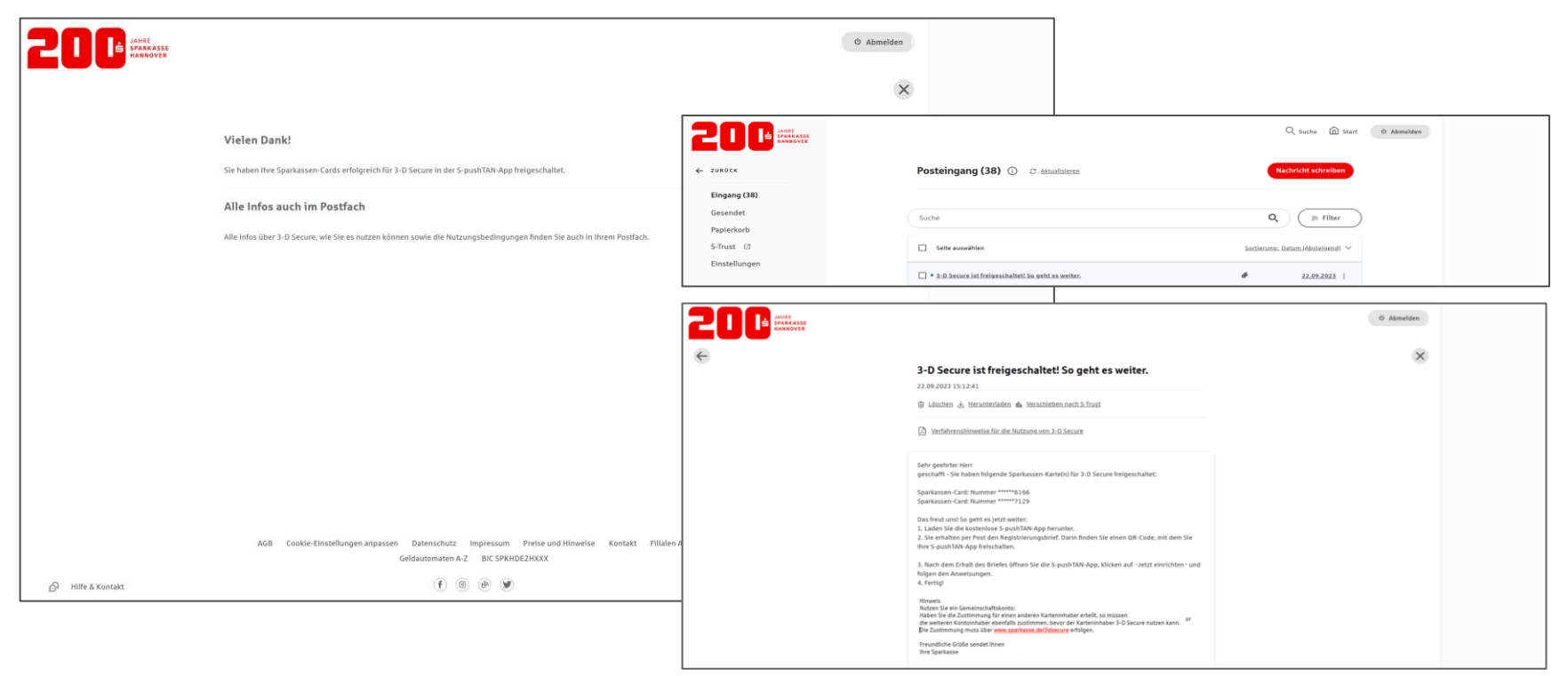

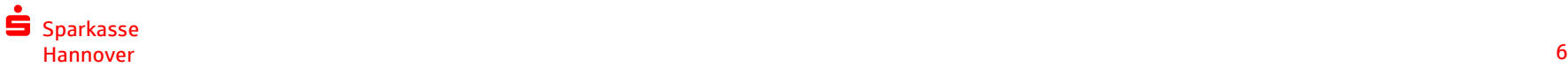